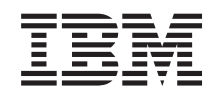

System i Conectarea la Navigator System i Familiarizarea cu Navigator System i

*Versiunea 6 Ediţia 1*

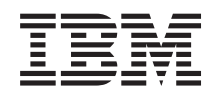

System i Conectarea la Navigator System i Familiarizarea cu Navigator System i

*Versiunea 6 Ediţia 1*

#### **Notă**

Înainte de a folosi aceste informații și produsul pe care îl suportă, citiți informațiile din "Observații", la pagina [19.](#page-24-0)

Această ediţie este valabilă pentru IBM i5/OS (număr de produs 5761-SS1) versiunea 6, ediţia 1, modificarea 0 şi pentru toate edițiile și modificările ulterioare până se specifică altceva în noile ediții. Această versiune nu rulează pe toate modelele RISC și nici pe modelele CISC.

# **Cuprins**

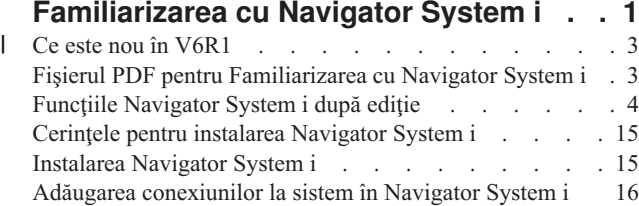

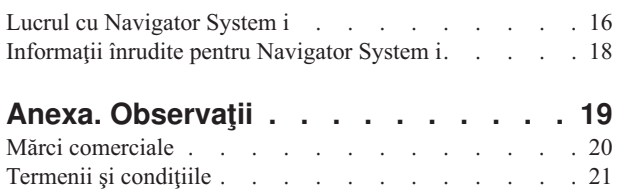

# <span id="page-6-0"></span>**Familiarizarea cu Navigator System i**

Navigator System i este o interfaţă grafică pentru clienţii Windows. Cu Navigator System i, puteţi folosi o interfaţă grafică pentru a vă gestiona şi administra sistemele.

Iată un exemplu de fereastră principală din Navigator System i.

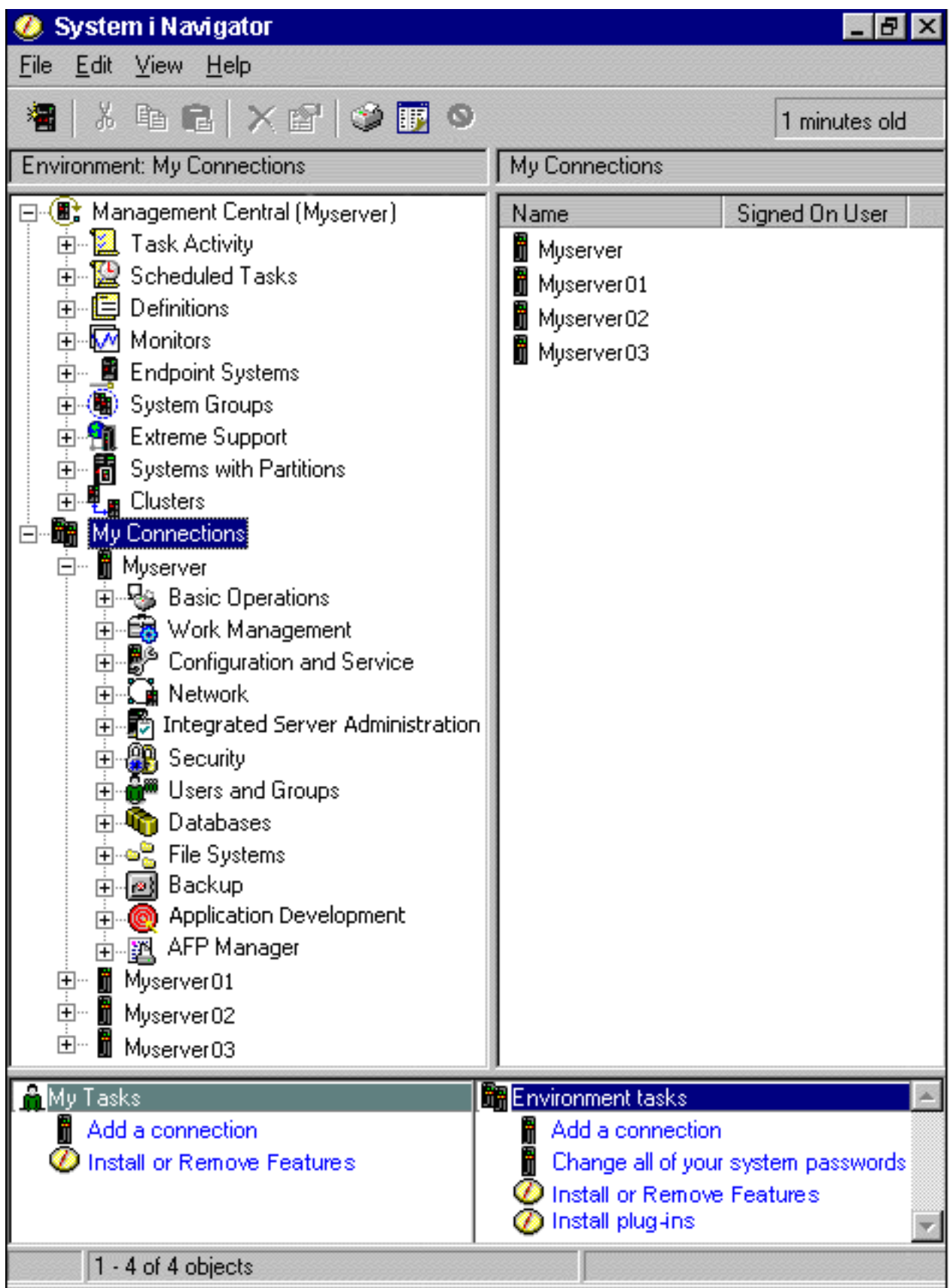

<span id="page-8-0"></span>În acest exemplu, puteţi vedea arborele ierarhic Navigator System i în panoul din stânga al ferestrei. El oferă o interfaţă de utilizator familiară pentru cei obișnuiți să folosească interfețe grafice. De asemenea, reduce necesitatea ca utilizatorii să învețe interfața bazată pe caractere. Funcționalitatea Navigator System i include capabilități de navigare în sistem, configurare, gestionarea sistemelor și monitorizare. Pentru instrucțiuni pas cu pas privind realizarea taskurilor în Navigator System i, vedeţi ajutorul online din Navigator System i.

### **Ce este nou în V6R1** |

- Citiţi despre funcţiile Navigator System i noi sau îmbunătăţite din această ediţie. |
- Pentru a vedea un sumar al funcţiilor Navigator System i noi sau îmbunătăţite din V6R1, mergeţi la [pagina](http://www.ibm.com/servers/eserver/iseries/navigator/new.html) Web IBM |

[Navigator](http://www.ibm.com/servers/eserver/iseries/navigator/new.html) System i: Ce este nou

- Consultaţi de asemenea şi următoarele subiecte: |
- | Navigator System i pentru comunicații fără fir: Ce este nou în V6R1
- 1 Taskurile Navigator System i pe Web: Ce este nou în V6R1
- 1 Administrarea aplicației: Ce este nou în V6R1

### **Cum puteţi vedea ce este nou sau modificat** |

- Pentru a vă ajuta să vedeţi care sunt modificările tehnice, acest centru de informare foloseşte: |
- **v** Imaginea >>> pentru a marca începutul informațiilor noi sau modificate.
- | Imaginea « pentru a marca sfârșitul informațiilor noi sau modificate.
- În fişierele PDF, puteţi vedea bare de revizuire (|) în marginea din stânga a informaţiilor noi sau modificate. |
- Pentru a găsi alte informaţii despre ce este nou sau modificat în această ediţie, vedeţi Memo către utilizatori. |

# **Fişierul PDF pentru Familiarizarea cu Navigator System i**

Puteţi vizualiza şi tipări un fişier PDF cu aceste informaţii.

Pentru a vizualiza sau descărca versiunea PDF a acestui document, selectaţi Familiarizarea cu Navigator System i (aproximativ 422 KB).

### **Salvarea fişierelor PDF**

Pentru a salva un PDF pe stația de lucru pentru vizualizare sau tipărire:

- 1. Faceti clic dreapta pe legătura PDF-ului din browser-ul dumneavoastră.
- 2. Faceţi clic pe opţiunea de salvare locală a PDF-ului.
- 3. Navigati la directorul în care doriti să salvati PDF-ul.
- 4. Faceţi clic pe **Save**.

### **Descărcarea programului Adobe Reader**

Pentru a vizualiza sau tipări aceste PDF-uri, trebuie să aveți instalat pe sistem Adobe Reader. Puteți descărca o copie

gratuită de pe situl Web [Adobe](http://www.adobe.com/products/acrobat/readstep.html) (www.adobe.com/products/acrobat/readstep.html)

#### **Referinţe înrudite**

["Informaţii](#page-23-0) înrudite pentru Navigator System i" la pagina 18

Publicațiile IBM Redbooks, siturile Web și alte colecții de subiecte din centrul de informare conțin informații referitoare la Navigator System i. Puteți vizualiza sau tipări oricare dintre aceste fișiere PDF.

# <span id="page-9-0"></span>**Funcţiile Navigator System i după ediţie**

Funcţiile Navigator System i disponibile pentru sistemul la care sunteţi conectat depind de versiunea sistemului de operare care rulează pe sistemul respectiv.

Tabela următoare listează funcţiile disponibile pentru fiecare ediţie de sistem de operare i5/OS.

Notă: În tabelă, semnul de bifare ( ) indică faptul că funcția este suportată în această ediție, iar semnul bifare plus (

) indică faptul că funcţia a fost îmbunătăţită în această ediţie.

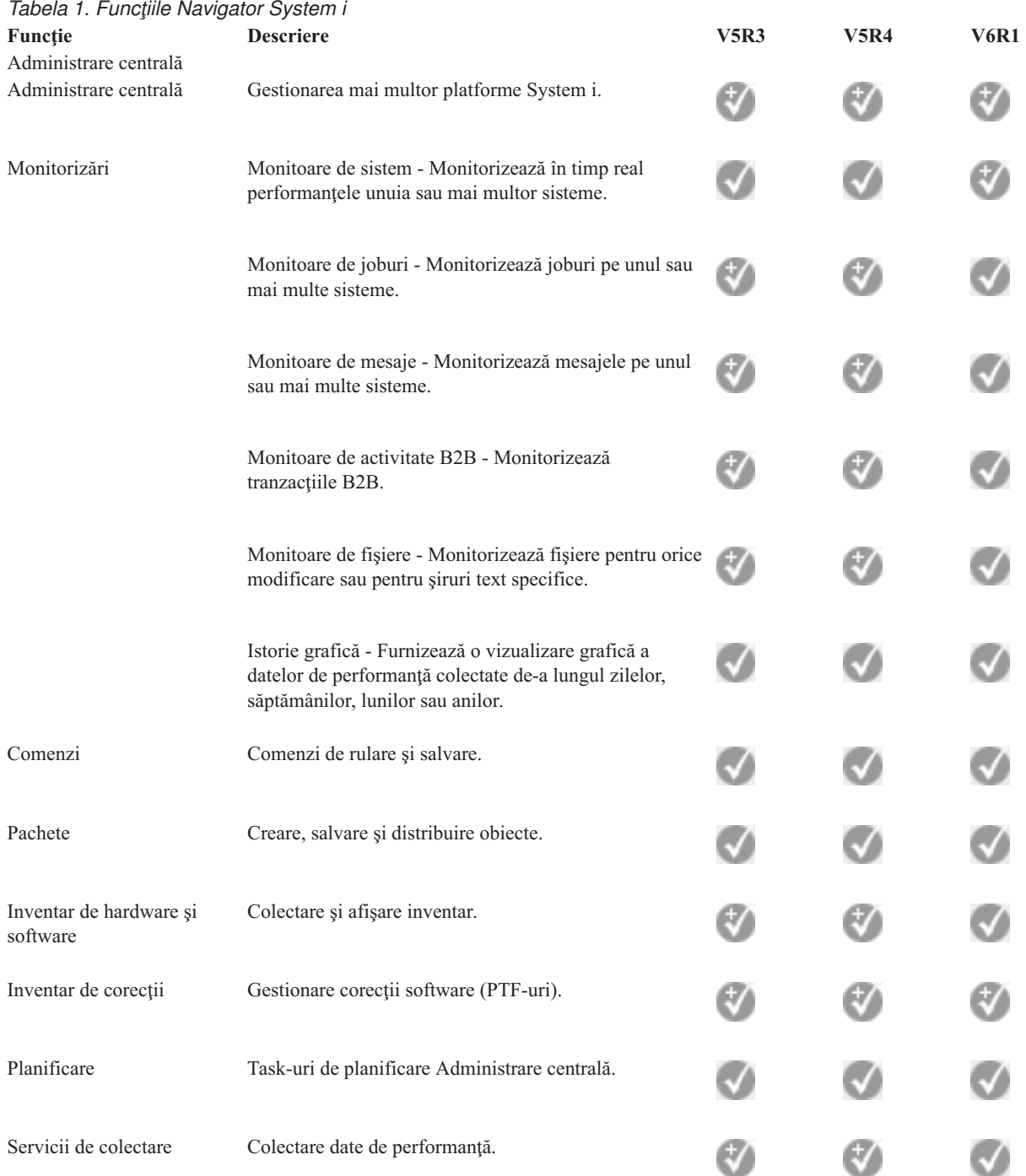

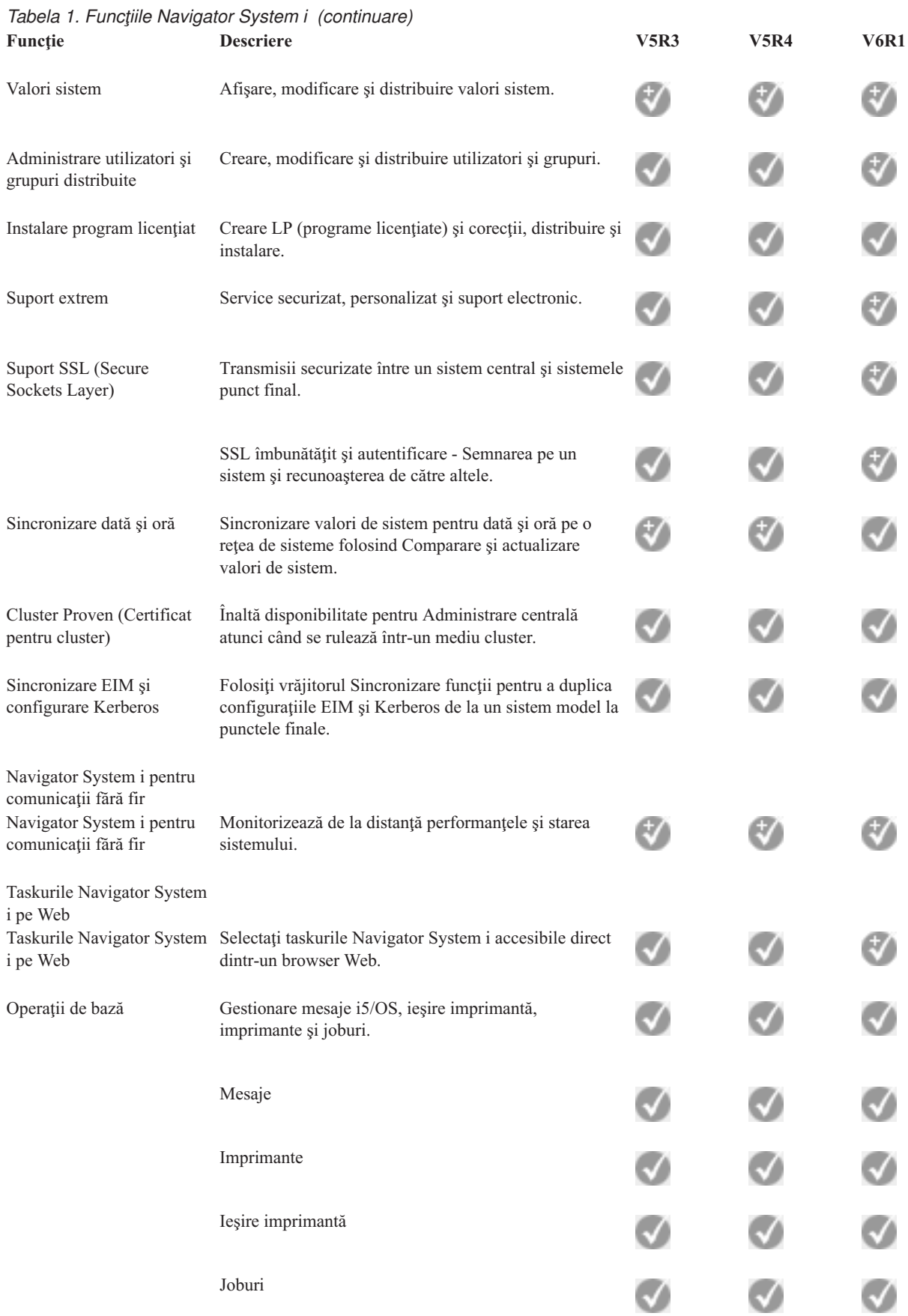

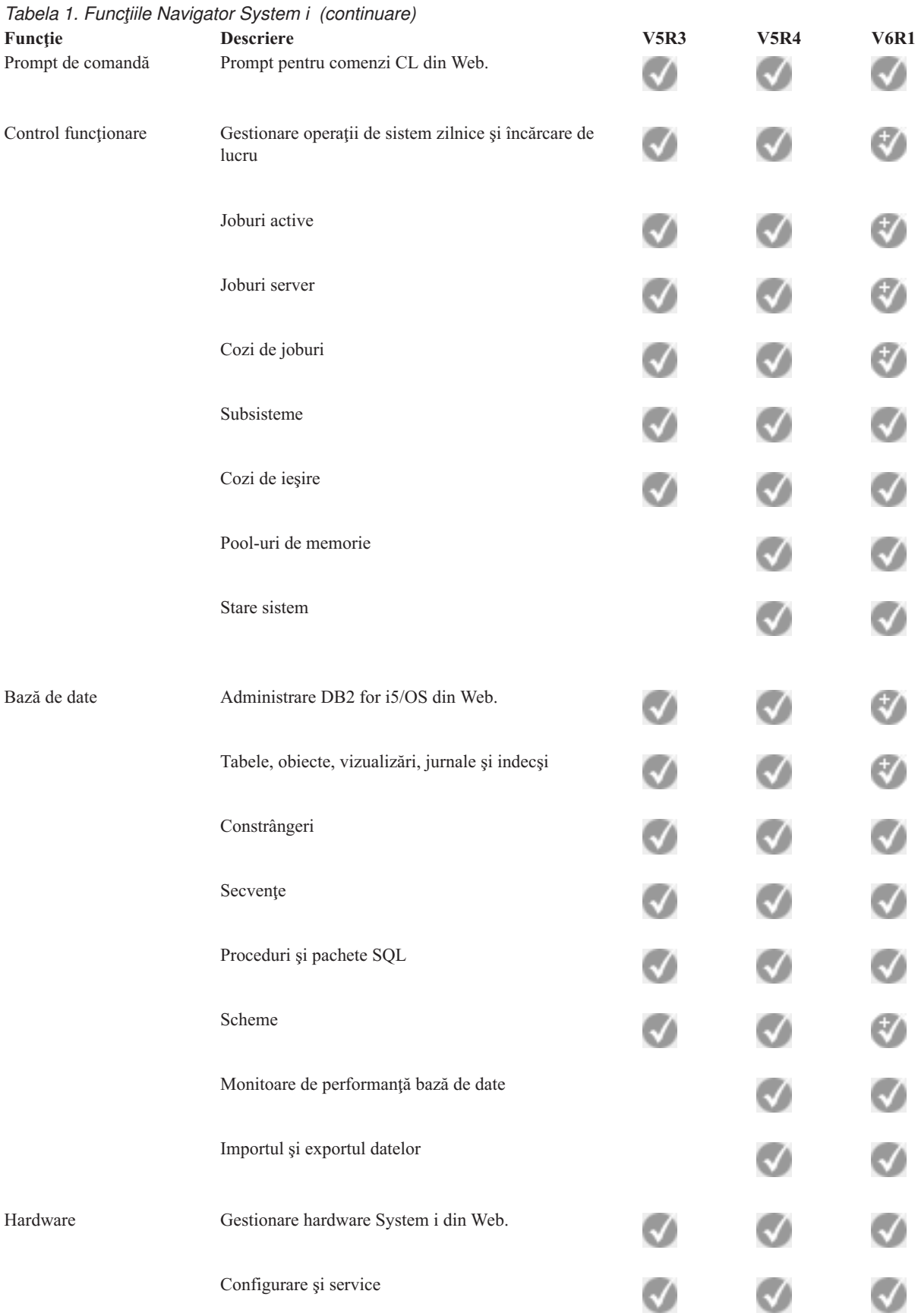

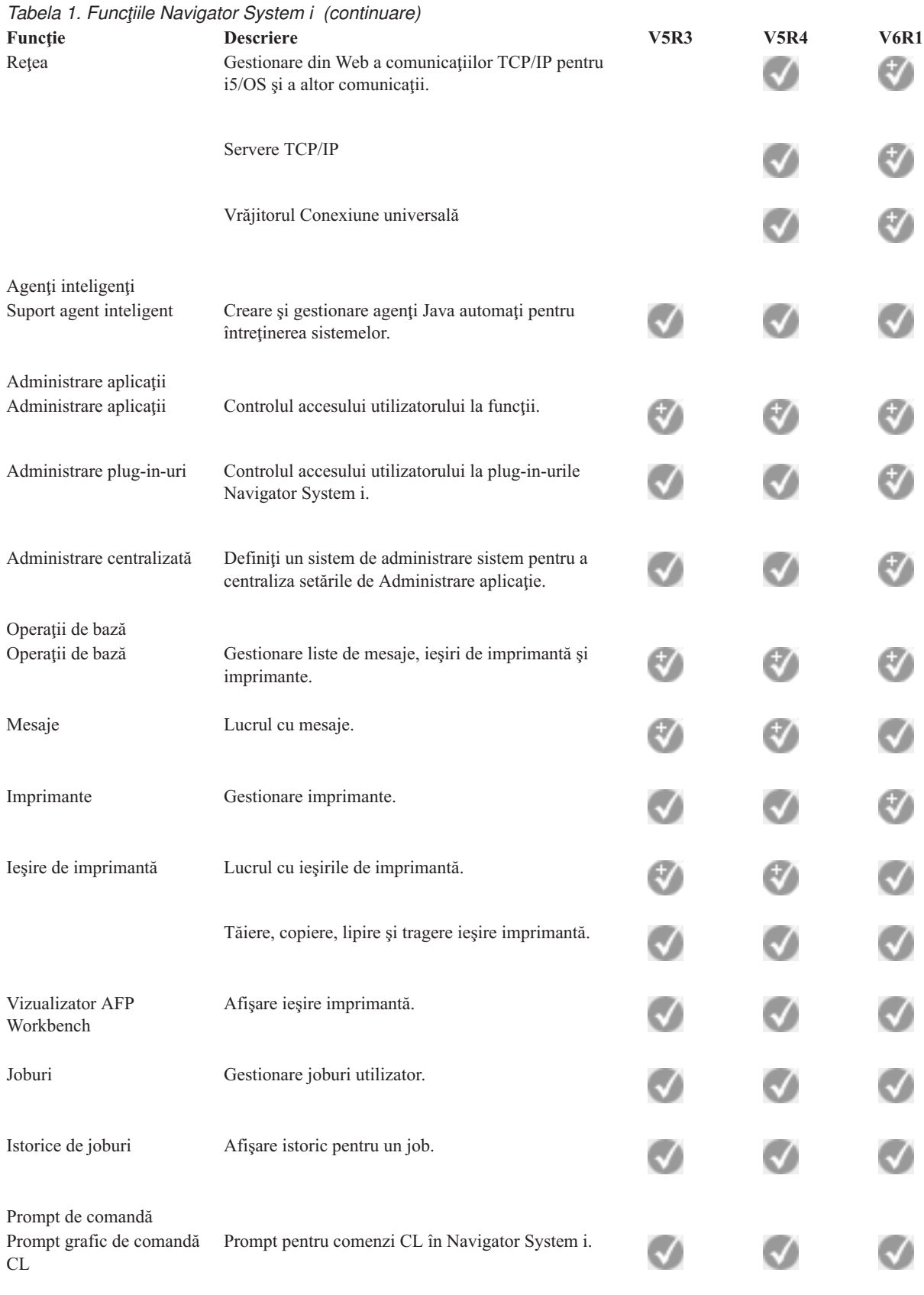

Control funcţionare

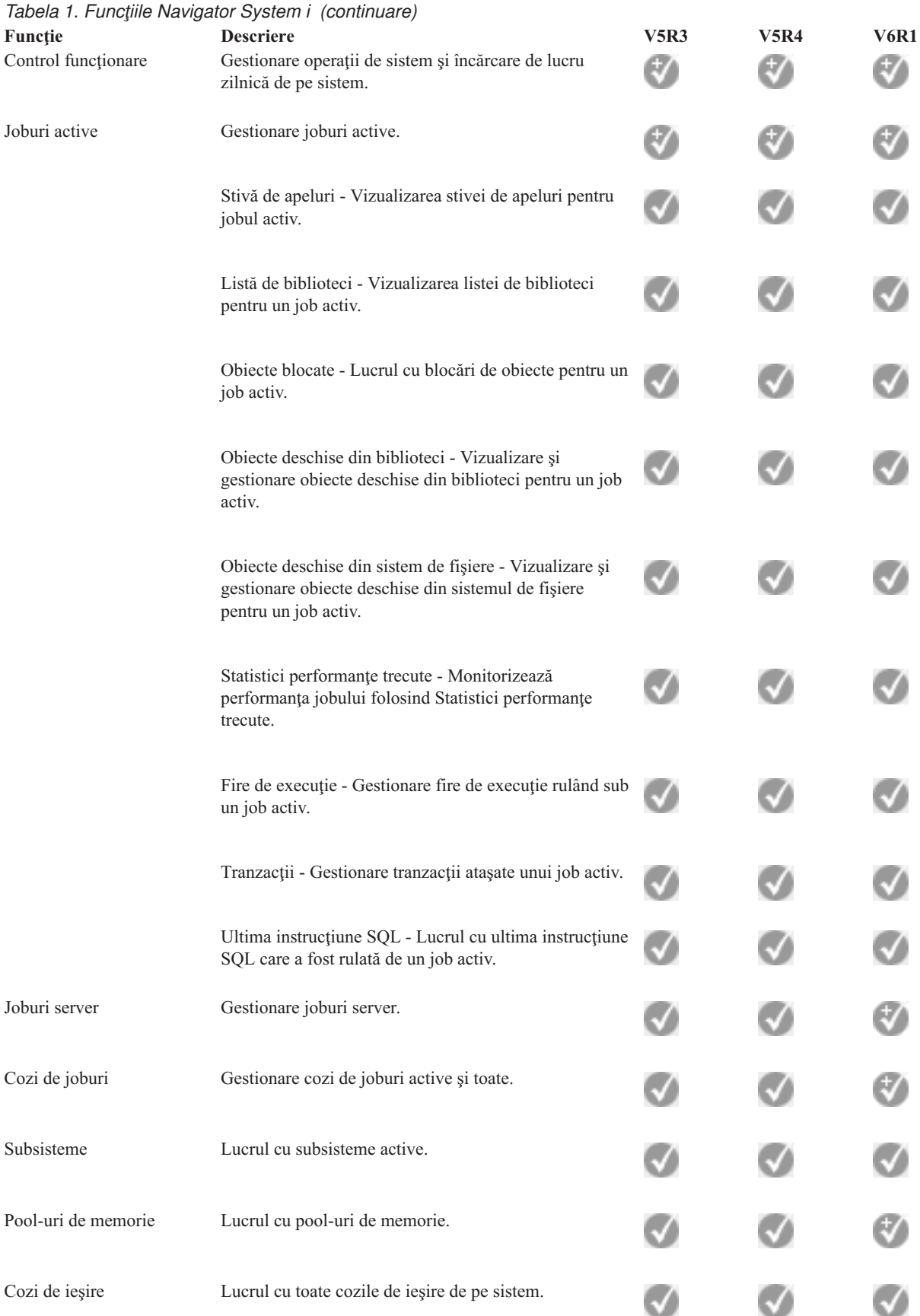

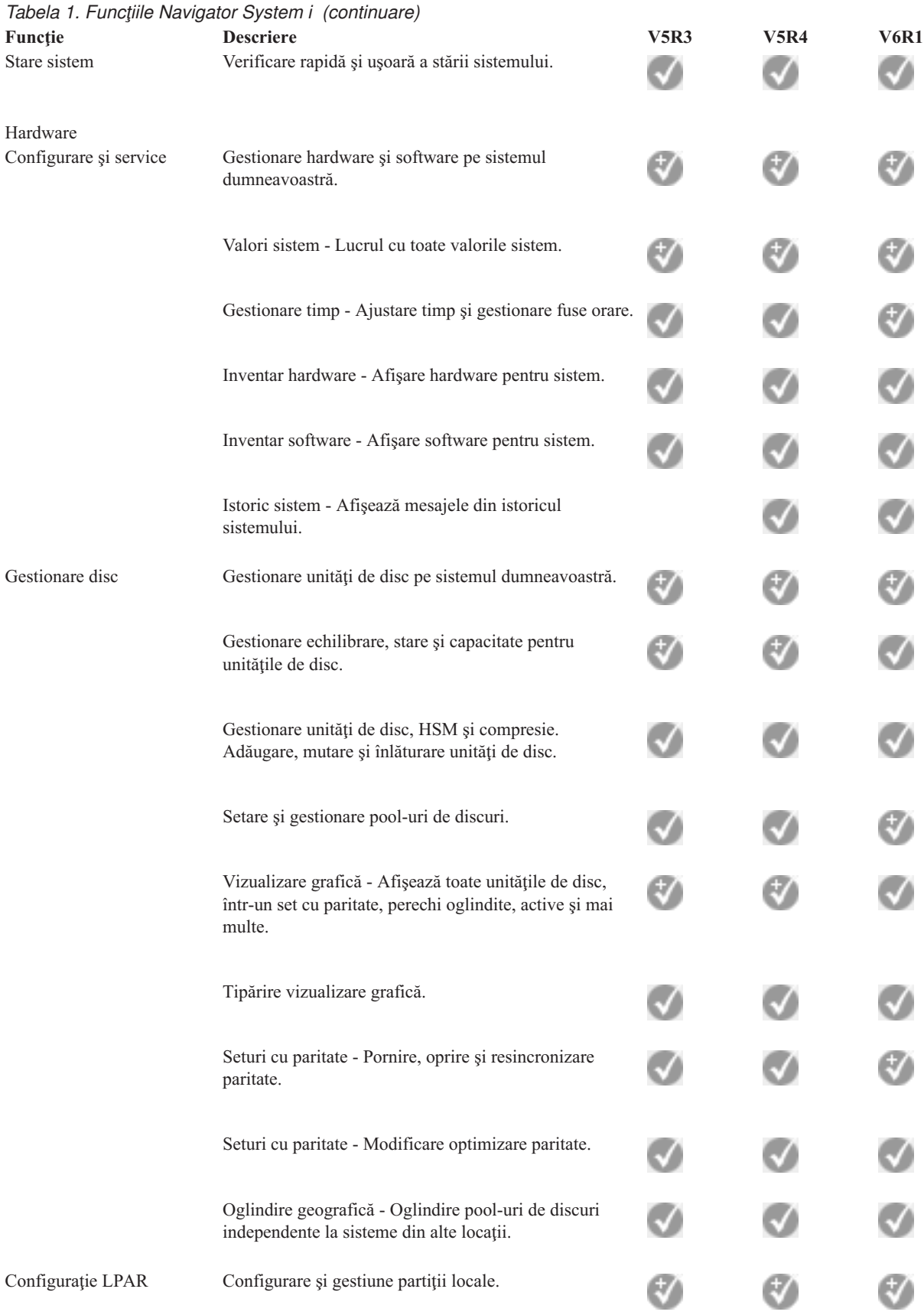

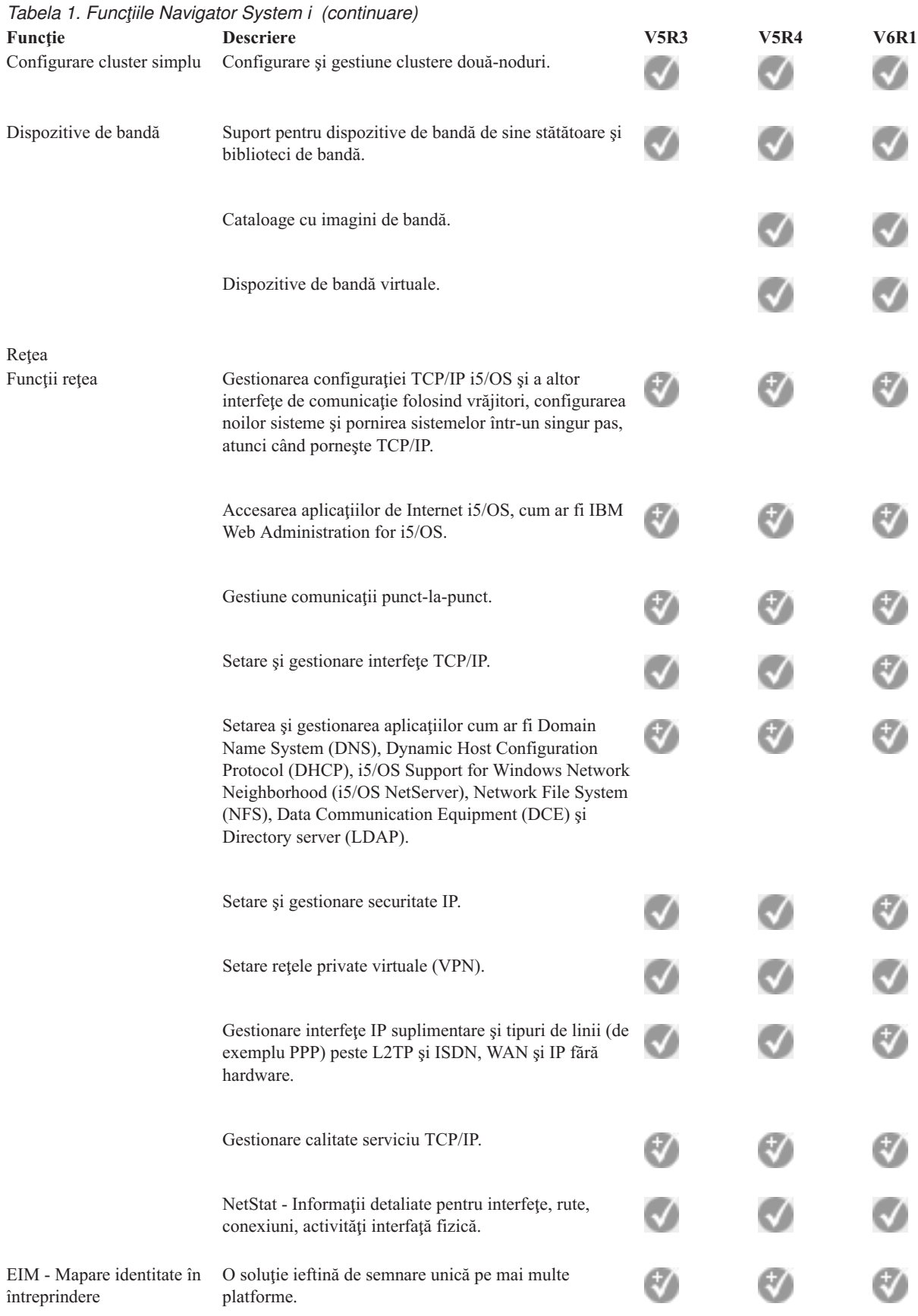

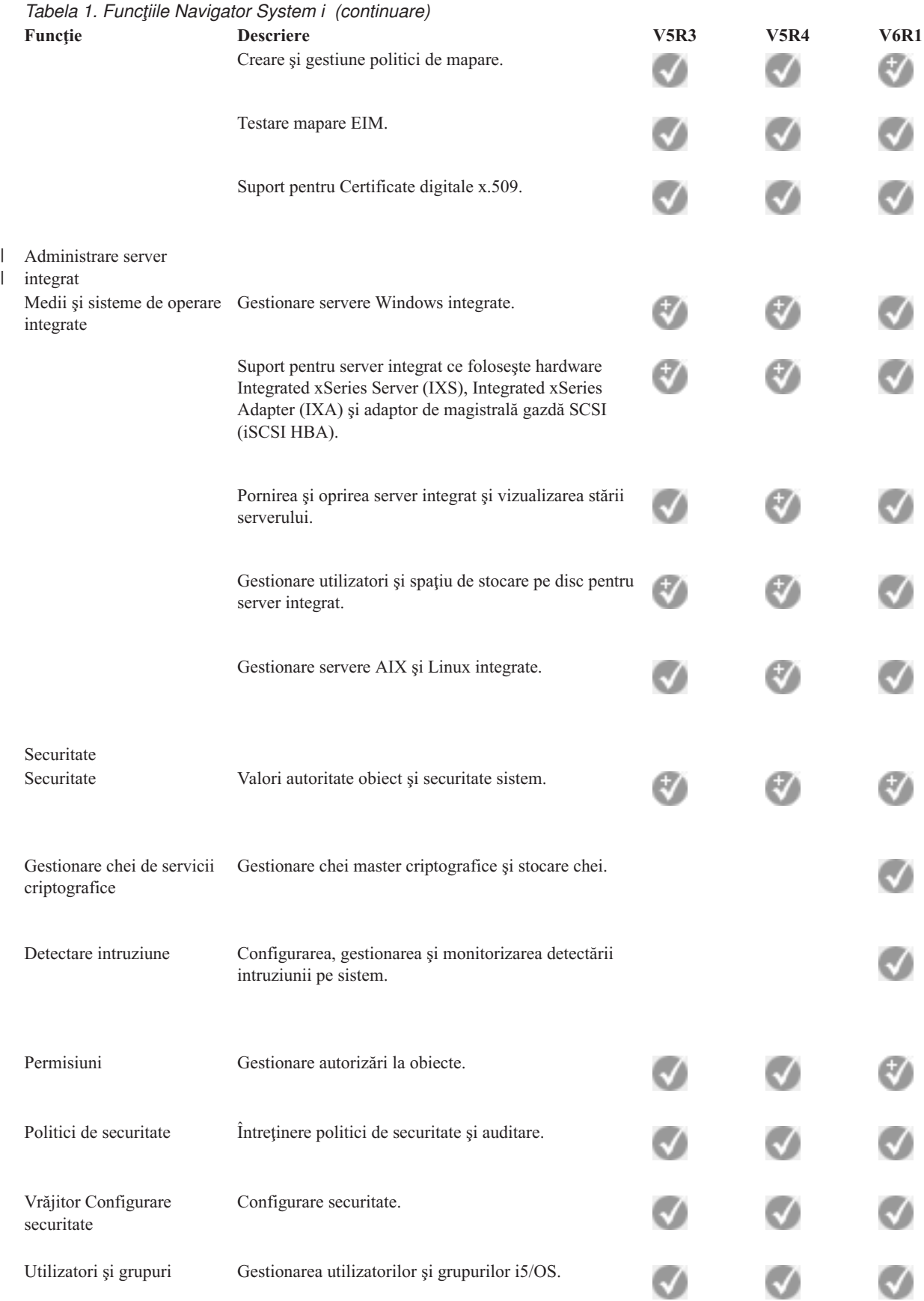

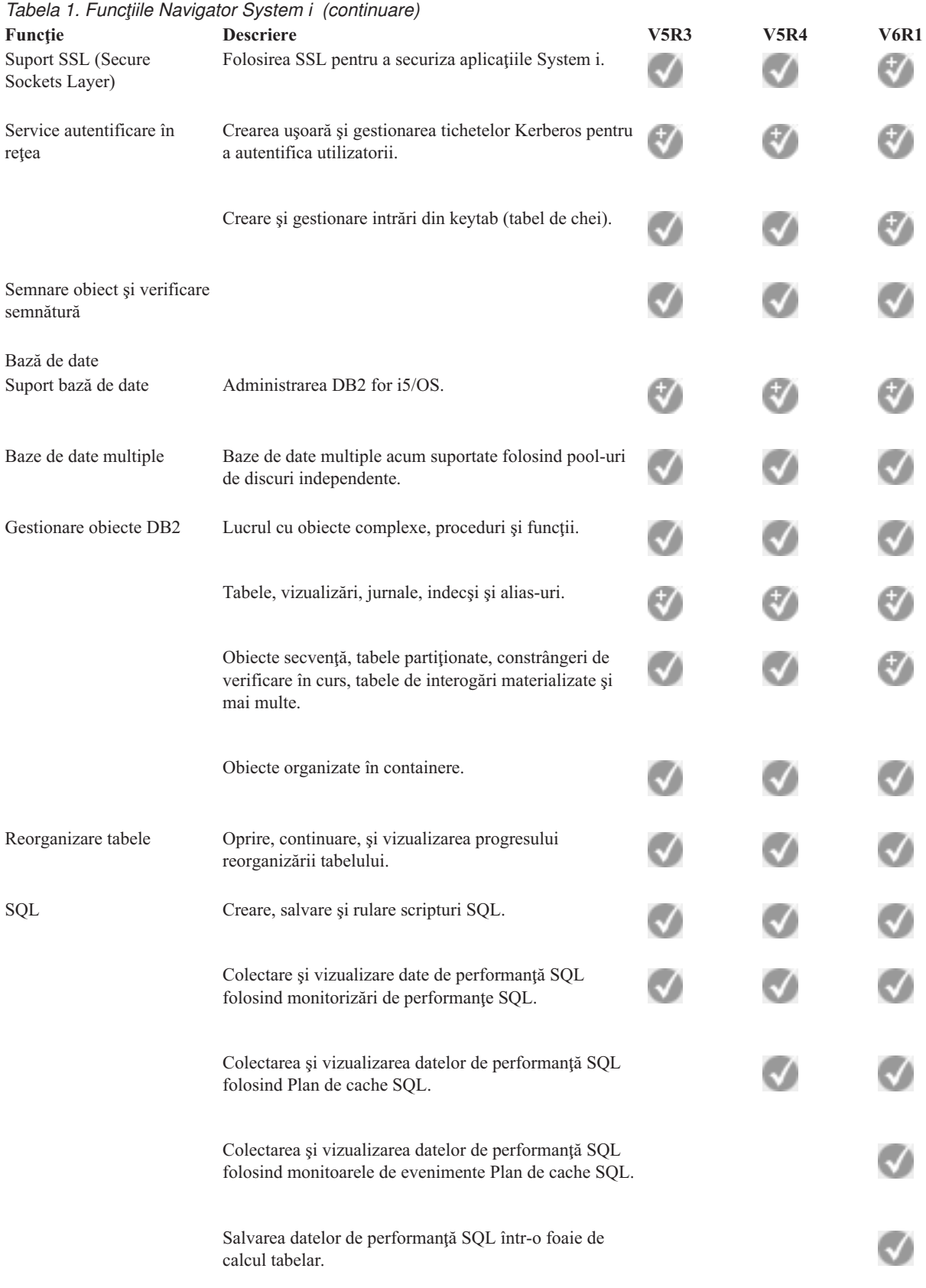

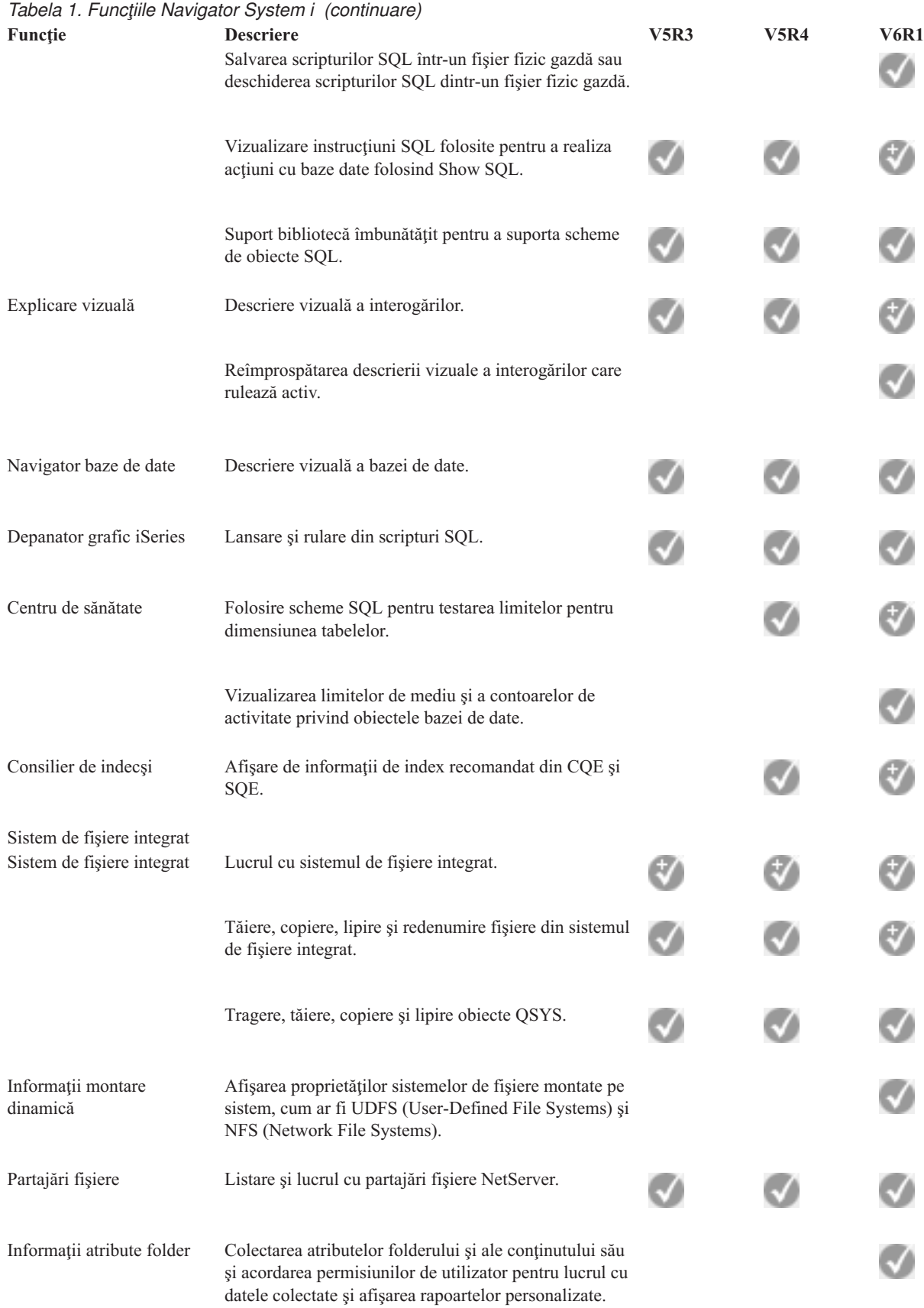

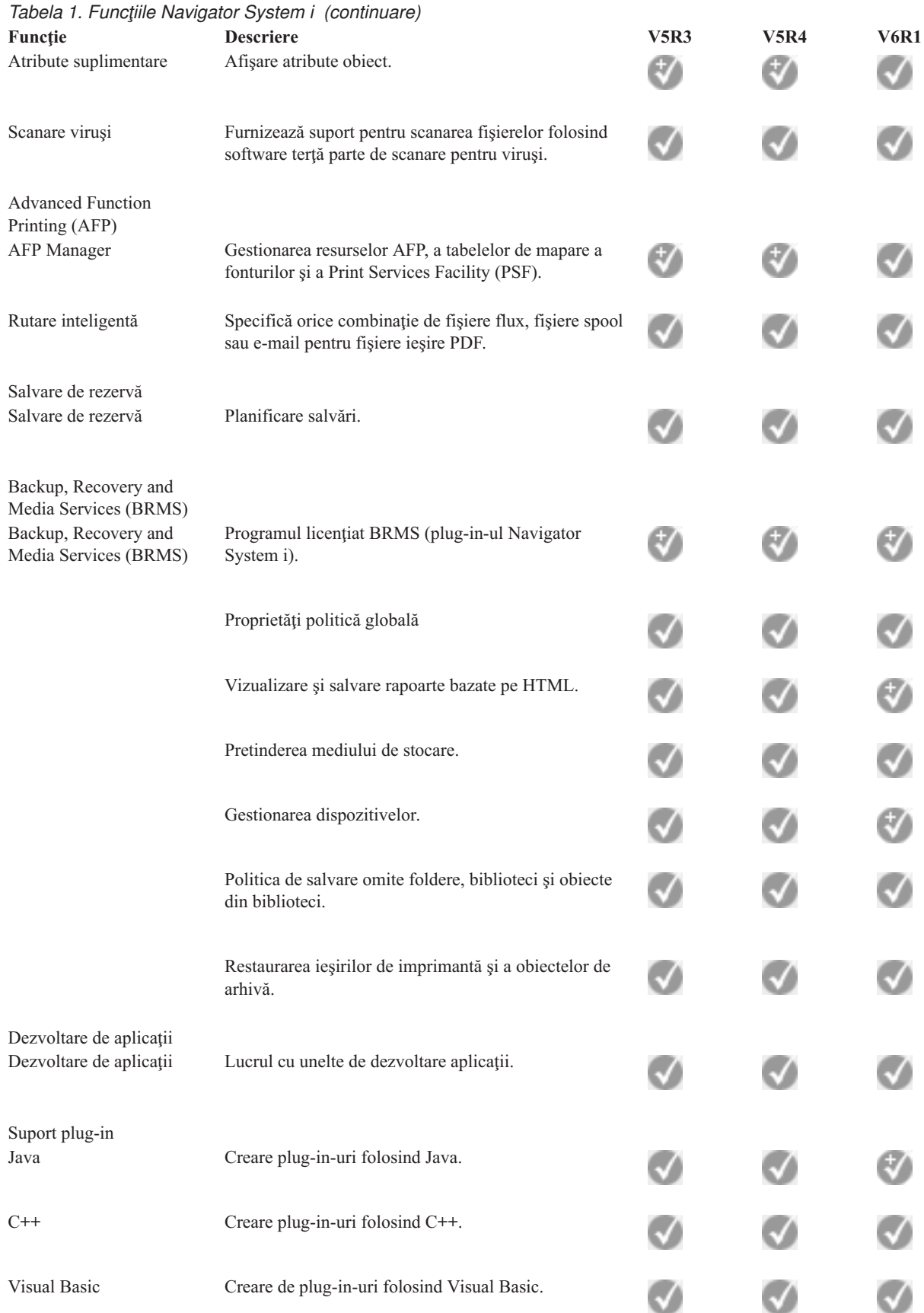

# <span id="page-20-0"></span>**Cerinţele pentru instalarea Navigator System i**

Hardware-ul şi software-ul PC-ului dumneavoastră trebuie să îndeplinească anumite cerinţe pentru a putea instala Navigator System i.

Trebuie să aveţi instalat pe sistem System i Access pentru Windows, din care instalaţi Navigator System i. Pentru |

- informaţii despre cerinţele pentru instalarea System i Access pentru Windows, vedeţi Cerinţele preliminare pentru |
- setarea PC-ului pentru System i Access pentru Windows. |

Însă nu este necesar să aveţi System i Access pentru Windows pe sistemele la care vă conectaţi cu Navigator System i. Singura cerință de software pentru aceste sisteme este opțiunea de servere gazdă i5/OS (opțiunea 12 când instalați sistemul de operare i5/OS).

**Notă:** Navigator System i nu suportă procesorul Itanium. |

#### **Operaţii înrudite**

"Instalarea Navigator System i"

Toate caracteristicile Navigator System i sunt împachetate în System i Access pentru Windows. Presupunând că PC-ul dumneavoastră îndeplineşte cerinţele de hardware şi software, trebuie să instalaţi caracteristicile Navigator System i atunci când instalaţi System i Access pentru Windows.

### **Instalarea Navigator System i**

Toate caracteristicile Navigator System i sunt împachetate în System i Access pentru Windows. Presupunând că PC-ul dumneavoastră îndeplinește cerințele de hardware și software, trebuie să instalați caracteristicile Navigator System i atunci când instalaţi System i Access pentru Windows.

#### **Cerinţe preliminare**

Trebuie să aveţi instalat pe sistem System i Access pentru Windows, din care instalaţi Navigator System i. Însă nu este necesar să aveţi System i Access pentru Windows pe sistemele la care vă conectaţi cu Navigator System i. Singura cerință de software pentru aceste sisteme este optiunea de servere gazdă i5/OS (optiunea 12 când instalați sistemul de operare i5/OS).

Pentru a instala Navigator System i pe PC-ul dumneavoastră, urmați instrucțiunile privind instalarea System i Access pentru Windows pe PC. Pentru a instala toate caracteristicile Navigator System i şi System i Access pentru Windows, selectaţi opţiunea **Instalare completă**.

Dacă nu folosiţi opţiunea **Instalare completă**, parcurgeţi paşii următori pentru a instala caracteristicile Navigator System i:

- 1. În timpul instalării System i Access pentru Windows, selectaţi opţiunea de instalare **Personalizată**.
- 2. În fereastra **Setare personalizare**, expandaţi caracteristica Navigator System i pentru a vedea toate sub-caracteristicile.

Când instalaţi System i Access pentru Windows prima dată, sunt preselectate numai câteva dintre sub-caracteristicile Navigator System i. Pictograma din dreptul fiecărei caracteristici arată starea de instalare a caracteristicii respective.

- 3. Faceţi clic pe pictograma din dreptul Navigator System i şi schimbaţi starea de instalare pentru a instala toate sub-caracteristicile.
- 4. Pentru a anula selectarea sub-caracteristicile pe care nu doriţi să le instalaţi, faceţi clic pe pictograma din dreptul sub-caracteristicilor respective şi schimbaţi-le starea de instalare astfel încât să nu fie disponibile.

Dacă aveți instalată pe PC o ediție anterioară de Navigator System i, acțiunea implicită la modernizarea acestei ediții este instalarea aceloraşi caracteristici Navigator System i care sunt instalate curent. Pentru a adăuga sau înlătura caracteristici, alegeţi **Instalare personalizată** şi urmaţi paşii de mai sus pentru a selecta caracteristicile pe care doriţi să le instalaţi.

#### <span id="page-21-0"></span>**Concepte înrudite**

["Cerinţele](#page-20-0) pentru instalarea Navigator System i" la pagina 15 Hardware-ul şi software-ul PC-ului dumneavoastră trebuie să îndeplinească anumite cerinţe pentru a putea instala Navigator System i. "Lucrul cu Navigator System i"

Cu Navigator System i puteţi realiza multe taskuri de administrare a sistemului.

#### **Operaţii înrudite**

"Adăugarea conexiunilor la sistem în Navigator System i" După ce aţi instalat Navigator System i, trebuie să adăugaţi conexiunile Navigator System i.

#### **Informaţii înrudite**

System i Access pentru Windows System i Access pentru Windows: Instalarea şi setarea Setarea PC-ului

# **Adăugarea conexiunilor la sistem în Navigator System i**

După ce aţi instalat Navigator System i, trebuie să adăugaţi conexiunile Navigator System i.

Pentru a adăuga conexiunile Navigator System i, parcurgeţi paşii următori:

- 1. Faceţi dublu clic pe pictograma **Navigator System i** de pe desktop-ul Windows.
- 2. Efectuaţi clic pe **Da** pentru a crea o conexiune.
- 3. Urmati instructiunile din vrăjitorul Adăugare conexiune.
- 4. Pentru a adăuga o altă conexiune la sistem, faceţi clic pe **Fişier** → **Conexiuni la servere** → **Adăugare conexiune** în fereastra principală din Navigator System i.

După ce lansaţi Navigator System i, consultaţi ajutorul online din Navigator System i, pentru instrucţiuni privind realizarea taskurilor.

#### **Operaţii înrudite**

["Instalarea](#page-20-0) Navigator System i" la pagina 15

Toate caracteristicile Navigator System i sunt împachetate în System i Access pentru Windows. Presupunând că PC-ul dumneavoastră îndeplineşte cerinţele de hardware şi software, trebuie să instalaţi caracteristicile Navigator System i atunci când instalaţi System i Access pentru Windows.

### **Lucrul cu Navigator System i**

Cu Navigator System i puteţi realiza multe taskuri de administrare a sistemului.

După ce aţi instalat Navigator System i, căutaţi în ajutorul online instrucţiuni pas cu pas pentru toate taskurile individuale pe care le puteţi realiza în Navigator System i. În fereastra principală Navigator System i, faceţi clic pe **Ajutor** → **Subiecte ajutor** şi apoi folosiţi ″Ce pot face cu ...?″ ca şir de căutare pentru a găsi taskurile pe care le puteţi realiza în Navigator System i.

### **Concepte Navigator System i**

Conectarea rețelei Folosiți componenta Rețea din Navigator System i pentru a configura și gestiona comunicaţiile în reţea pe sistemul dumneavoastră. Folosiţi vrăjitori pentru a configura uşor interfeţele, rutele şi sistemele care sunt necesare pentru comunicaţiile în reţea. Verificaţi conectivitatea folosind utilitarele PING şi de urmărire a rutei. Apoi alegeţi dintr-o varietate de funcţii pentru a personaliza reţeaua; de exemplu, puteţi să selectaţi politici IP pentru a controla şi securiza traficul din reţea folosind QoS sau VPN sau să alegeţi RAS (Servicii de acces la distanţă) pentru a crea conexiuni punct la punct.

#### **Concepte Navigator System i**

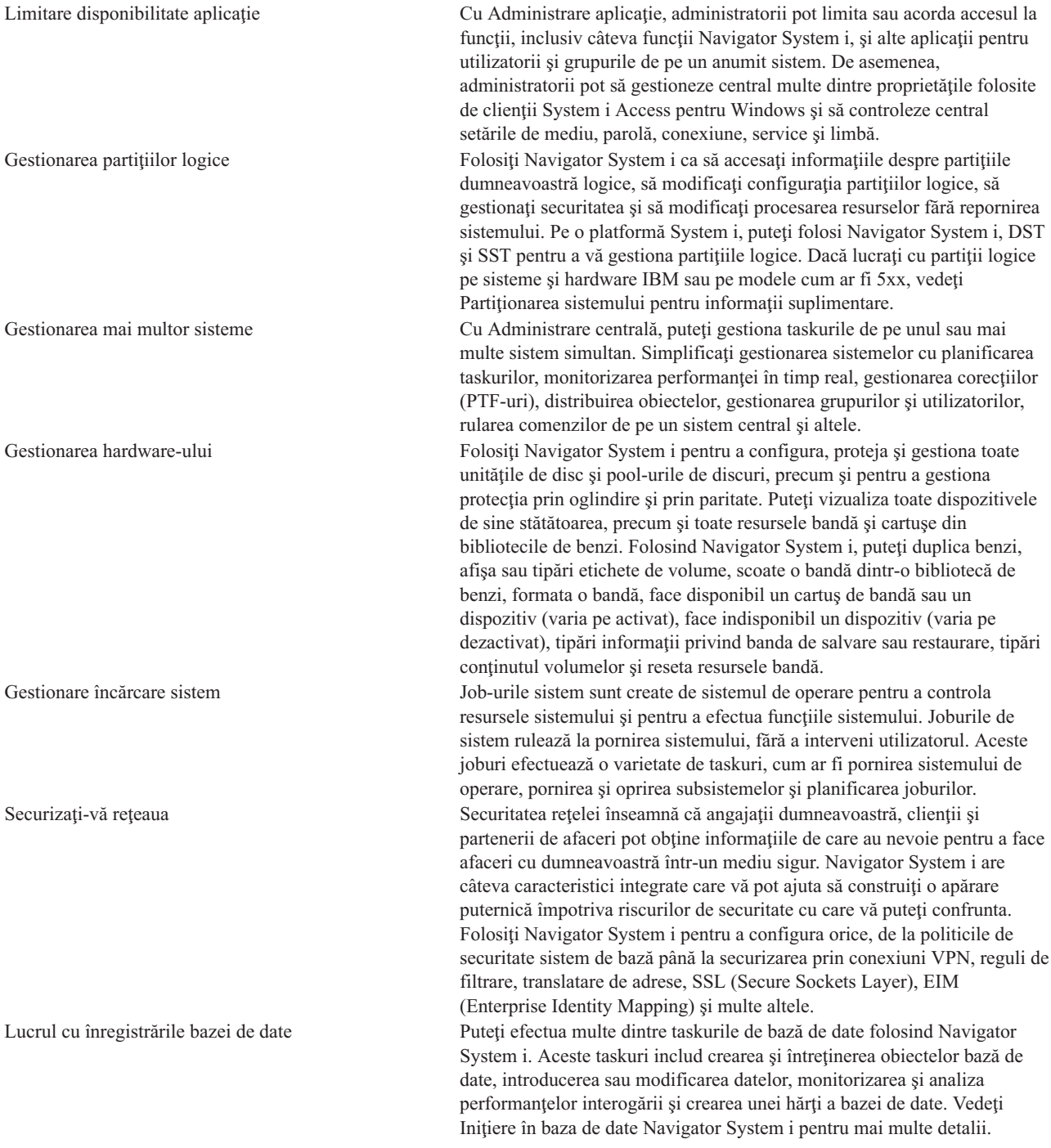

#### **Operaţii înrudite**

["Instalarea](#page-20-0) Navigator System i" la pagina 15

Toate caracteristicile Navigator System i sunt împachetate în System i Access pentru Windows. Presupunând că PC-ul dumneavoastră îndeplineşte cerinţele de hardware şi software, trebuie să instalaţi caracteristicile Navigator System i atunci când instalaţi System i Access pentru Windows.

#### **Informaţii înrudite**

Administrare centrală

Gestionarea partiţiilor logice folosind Navigator System i, DST şi SST

<span id="page-23-0"></span> $\Box$  Partitionarea sistemului Gestionare disc Bandă Securitatea în rețea Iniţiere în baza de date Navigator System i Calitatea serviciului (QoS) VPN (Virtual Private Networking) Servicii de acces la distanţă: Conexiuni PPP Lucrul în reţea Joburile sistemului Gestionarea joburilor Administrarea aplicaţiei

# **Informaţii înrudite pentru Navigator System i**

Publicațiile IBM Redbooks, siturile Web și alte colecții de subiecte din centrul de informare conțin informații referitoare la Navigator System i. Puteţi vizualiza sau tipări oricare dintre aceste fişiere PDF.

### **IBM Redbooks**

- Managing OS/400 with [Operations](http://www.redbooks.ibm.com/abstracts/sg246226.html) Navigator V5R1 Volume 1: Overview and More (10,5 MB)
- Managing OS/400 with [Operations](http://www.redbooks.ibm.com/abstracts/sg246227.html) Navigator V5R1 Volume 2: Security (3,9 MB)
- Managing OS/400 with Operations Navigator V5R1 Volume 3: [Configuration](http://www.redbooks.ibm.com/abstracts/sg245951.html) and Service (3,2 MB)
- Managing OS/400 with [Operations](http://www.redbooks.ibm.com/abstracts/sg246564.html) Navigator V5R1 Volume 4: Packages and Products (1,8 MB)
- Managing OS/400 with Operations Navigator V5R1 Volume 5: Performance [Management](http://www.redbooks.ibm.com/abstracts/sg246565.html) (5,7 MB)
- Managing OS/400 with Operations Navigator V5R1 Volume 6: [Networking](http://www.redbooks.ibm.com/abstracts/sg246566.html) (3,6 MB)

### **Situri Web**

• Pagina de bază [Navigator](http://www.ibm.com/servers/eserver/iseries/navigator/) System i

Pagina de bază Navigator System i conține priviri generale asupra edițiilor, știri despre conferințele tehnice și alte subiecte.

### **Alte informaţii**

- v Navigator System i pentru comunicaţii fără fir
- Taskurile Navigator System i pe Web
- Administrare aplicație
- Management Central
- Performanta
- Întretinerea și gestionarea i5/OS și a software-ului înrudit
- v Dezvoltarea plug-in-urilor Navigator System i

#### **Referinţe înrudite**

"Fişierul PDF pentru [Familiarizarea](#page-8-0) cu Navigator System i" la pagina 3 Puteţi vizualiza şi tipări un fişier PDF cu aceste informaţii.

# <span id="page-24-0"></span>**Anexa. Observaţii**

Aceste informaţii au fost elaborate pentru produse şi servicii oferite în S.U.A.

Este posibil ca IBM să nu ofere în alte ţări produsele, serviciile sau caracteristicile discutate în acest document. Luaţi legătura cu reprezentantul IBM local pentru informații despre produsele și serviciile disponibile în zona dumneavoastră. Referirea la un produs, program sau serviciu IBM nu înseamnă că se afirmă sau se sugerează faptul că poate fi folosit numai acel produs, program sau serviciu IBM. Poate fi folosit în loc orice produs, program sau serviciu care este echivalent din punct de vedere funcțional și care nu încalcă dreptul de proprietate intelectuală al IBM. Însă evaluarea și verificarea modului în care funcţionează un produs, program sau serviciu non-IBM ţine de responsabilitatea utilizatorului.

IBM poate avea brevete sau aplicaţii în curs de brevetare care să acopere subiectele descrise în acest document. Prin furnizarea acestui document nu vi se acordă nicio licenţă pentru aceste patente. Puteţi trimite întrebări cu privire la licențe, în scris, la:

IBM Director of Licensing IBM Corporation North Castle Drive Armonk, NY 10504-1785 U.S.A.

Pentru întrebări privind licenta pentru informațiile DBCS (pe doi octeți), contactați departamentul IBM de proprietate intelectuală din ţara dumneavoastră sau trimiteţi întrebările în scris la:

IBM World Trade Asia Corporation Licensing 2-31 Roppongi 3-chome, Minato-ku Tokyo 106-0032, Japan

Următorul paragraf nu se aplică în cazul Marii Britanii sau al altor țări unde asemenea prevederi nu sunt în **concordanţă cu legile locale:** INTERNATIONAL BUSINESS MACHINES CORPORATION OFERĂ ACEASTĂ PUBLICAŢIE "CA ATARE", FĂRĂ NICI UN FEL DE GARANŢIE, EXPRIMATĂ SAU PRESUPUSĂ, INCLUSIV, DAR NELIMITÂNDU-SE LA ELE, GARANŢIILE IMPLICITE DE NEÎNCĂLCARE A UNOR DREPTURI SAU NORME, DE VANDABILITATE SAU DE POTRIVIRE PENTRU UN ANUMIT SCOP. Unele state nu permit declinarea responsabilității pentru garanțiile exprese sau implicite în anumite tranzacții și de aceea este posibil ca aceste clauze să nu fie valabile în cazul dumneavoastră.

Aceste informaţii pot include inexactităţi tehnice sau erori tipografice. Se efectuează modificări periodice la informaţiile incluse aici; aceste modificări vor fi încorporate în noi ediţii ale publicaţiei. IBM poate aduce îmbunătăţiri şi/sau modificări produsului (produselor) descris în această publicaţie în orice moment, fără notificare.

Referirile din aceste informații la adrese de situri Web non-IBM sunt făcute numai pentru a vă ajuta, fără ca prezența lor să însemne un gir acordat acestor situri Web. Materialele de pe siturile Web respective nu fac parte din materialele pentru acest produs IBM, iar utilizarea acestor situri Web se face pe propriul risc.

IBM poate utiliza sau distribui oricare dintre informaţiile pe care le furnizaţi, în orice mod considerat adecvat, fără ca aceasta să implice vreo obligație pentru dumneavoastră.

Posesorii de licențe pentru acest program care doresc să obțină informații despre el în scopul de a permite: (I) schimbul de informaţii între programe create independent şi alte programe (inclusiv acesta) şi (II) utilizarea mutuală a informaţiilor care au fost schimbate, trebuie să contacteze:

IBM Corporation Software Interoperability Coordinator, Department YBWA <span id="page-25-0"></span>3605 Highway 52 N Rochester, MN 55901 U.S.A.

Aceste informaţii pot fi disponibile cu repectarea termenilor şi condiţiilor corespunzătoare, iar în unele cazuri cu plata unei taxe.

Programul licențiat la care se referă acest document și toate materialele licențiate disponibile pentru el sunt furnizate de IBM în conformitate cu termenii din IBM Customer Agreement, IBM International Program License Agreement, IBM License Agreement for Machine Code sau din alt acord echivalent încheiat între noi.

Toate datele de performanţă din acest document au fost determinate într-un mediu controlat. De aceea, rezultatele obţinute în alte medii de funcţionare pot fi diferite. Este posibil ca unele măsurători să fi fost realizate pe sisteme de nivel evoluat și nu există nici o garanție că aceste măsurători vor fi identice pe sisteme general disponibile. Mai mult, unele măsurători pot fi estimări obţinute prin extrapolare. Rezultatele reale pot fi diferite. Utilizatorii acestui document trebuie să verifice datele aplicabile pentru mediul lor specific.

Informaţiile privind produsele non-IBM au fost obţinute de la furnizorii acestor produse, din anunţurile lor publicate sau din alte surse disponibile publicului. IBM nu a testat acele produse si nu poate confirma acuratetea performantei, compatibilitatea sau orice alte pretenţii legate de produse non-IBM. Întrebările legate de capacităţile produselor non-IBM le veti adresa furnizorilor acestor produse.

Toate declarațiile privind direcțiile de viitor și intențiile IBM-ului pot fi schimbate sau se poate renunța la ele fără o notificare prealabilă, reprezentând doar scopuri şi obiective.

Aceste informaţii conţin exemple de date şi rapoarte folosite în operaţiile comerciale de zi cu zi. Pentru a fi cât mai complete, exemplele includ nume de persoane, de companii, de mărci şi de produse. Toate aceste nume sunt fictive şi orice asemănare cu nume sau adrese folosite de o întreprindere reală este pură coincidenţă.

#### LICENŢĂ COPYRIGHT:

Aceste informaţii conţin exemple de programe de aplicaţii în limbaje sursă, care ilustrează tehnici de programare pe diferite platforme de operare. Puteți copia, modifica și distribui aceste exemple de programe sub orice formă fără ca IBM să pretindă vreo plată, când o faceţi în scopul dezvoltării, folosirii, promovării şi distribuirii programelor de aplicaţii conform cu interfaţa de programare a aplicaţiilor pentru platforma de operare pentru care au fost scrise exemplele de program. Aceste exemple nu au fost testate amănunțit în toate condițiile. De aceea, IBM nu poate garanta sau sugera fiabilitatea, suportul pentru service sau funcționarea acestor programe.

Fiecare copie sau porțiune din aceste exemple de program sau orice lucrare derivată din acestea trebuie să includă un anunţ de copyright de genul următor:

© (numele companiei dumneavoastră) (anul). Unele porţiuni din acest cod sunt derivate din programele exemplu oferite de IBM Corp. © Copyright IBM Corp. \_introduceţi anul sau anii\_. Toate drepturile rezervate.

Dacă vizualizaţi aceste informaţii folosind o copie electronică, fotografiile şi ilustraţiile color s-ar putea să nu apară.

### **Mărci comerciale**

Următorii termeni sunt mărci comerciale deţinute de International Business Machines Corporation în Statele Unite, în alte ţări sau ambele:

Advanced Function Printing AFP AIX DB2 i5/OS

<span id="page-26-0"></span>IBM iSeries NetServer OS/400 Print Services Facility Redbooks System i xSeries

Adobe, logo-ul Adobe, PostScript şi logo-ul PostScript sunt mărci comerciale înregistrate sau mărci comerciale detinute de Adobe Systems Incorporated în Statele Unite si/sau alte țări.

Intel, logo-ul Intel, Intel Inside, logo-ul Intel Inside, Intel Centrino, logo-ul Intel Centrino, Celeron, Intel Xeon, Intel SpeedStep, Itanium, și Pentium sunt mărci comerciale sau mărci comerciale înregistrate detinute de Intel Corporation sau de filialele sale în Statele Unite şi în alte ţări.

Microsoft, Windows, Windows NT şi logo-ul Windows sunt mărci comerciale deţinute de Microsoft Corporation în Statele Unite, în alte ţări sau ambele.

Java şi toate mărcile comerciale bazate pe Java sunt mărci comerciale deţinute de Sun Microsystems, Inc. în Statele Unite, în alte ţări sau ambele.

Linux este o marcă comercială înregistrată deţinută de Linus Torvalds în Statele Unite, în alte ţări sau ambele.

Alte nume de companii, de produse sau de servicii pot fi mărci comerciale sau mărci de serviciu ale altora.

### **Termenii şi condiţiile**

Permisiunile pentru utilizarea acestor publicații sunt acordate în conformitate cu următorii termeni și condiții.

**Utilizare personală:** Puteţi reproduce aceste publicaţii pentru utilizarea personală, necomercială, cu condiţia ca toate anunțurile de proprietate să fie păstrate. Nu puteți distribui, afișa sau realiza obiecte derivate din aceste publicații sau dintr-o porţiune a lor fără consimţământul explicit al IBM.

**Utilizare comercială:** Puteţi reproduce, distribui şi afişa aceste publicaţii doar în cadrul întreprinderii dumneavoastră, cu condiția ca toate anunțurile de proprietate să fie păstrate. Nu puteți să realizați lucrări derivate din aceste informații, nici să reproduceţi, să distribuiţi sau să afişaţi aceste informaţii sau o porţiune a lor în afara întreprinderii dumneavoastră fără consimţământul explicit al IBM.

Cu excepţia a ceea ce este acordat explicit prin această permisiune, nu sunt acordate alte permisiuni, licenţe sau drepturi, explicit sau implicit, pentru Publicații sau alte informații, date, software sau altă proprietate intelectuală conțină în acestea.

IBM îşi rezervă dreptul de a retrage permisiunile acordate aici oricând consideră că folosirea publicaţiilor este în detrimentul intereselor sale sau când personalul IBM constată că instrucțiunile de mai sus nu sunt urmate corespunzător.

Nu puteţi descărca, exporta sau reexporta aceste informaţii decât în deplină conformitate cu legile şi regulamentele aplicabile, inclusiv toate legile şi regulamentele de export ale Statelor Unite.

IBM NU ACORDĂ NICI O GARANŢIE PENTRU CONŢINUTUL ACESTOR PUBLICAŢII. ACESTE PUBLICAŢII SUNT FURNIZATE ″CA ATARE″, FĂRĂ NICI UN FEL DE GARANŢIE, EXPLICITĂ SAU IMPLICITĂ, INCLUZÂND, DAR FĂRĂ A SE LIMITA LA ELE, GARANŢIILE IMPLICITE DE VANDABILITATE, DE NEÎNCĂLCARE A UNOR DREPTURI SAU NORME ŞI DE POTRIVIRE PENTRU UN ANUMIT SCOP.

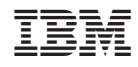

Tipărit în S.U.A.